## **Navigation from cell**

To select a relationship in the [Containment tree](https://docs.nomagic.com/display/MD2022xR1/Containment+tab)

- 1. Right-click the cell. The shortcut menu opens.
- 2. On the shortcut menu, under **Navigate**, select the relationship. The relationship is highlighted in the Containment Tree.

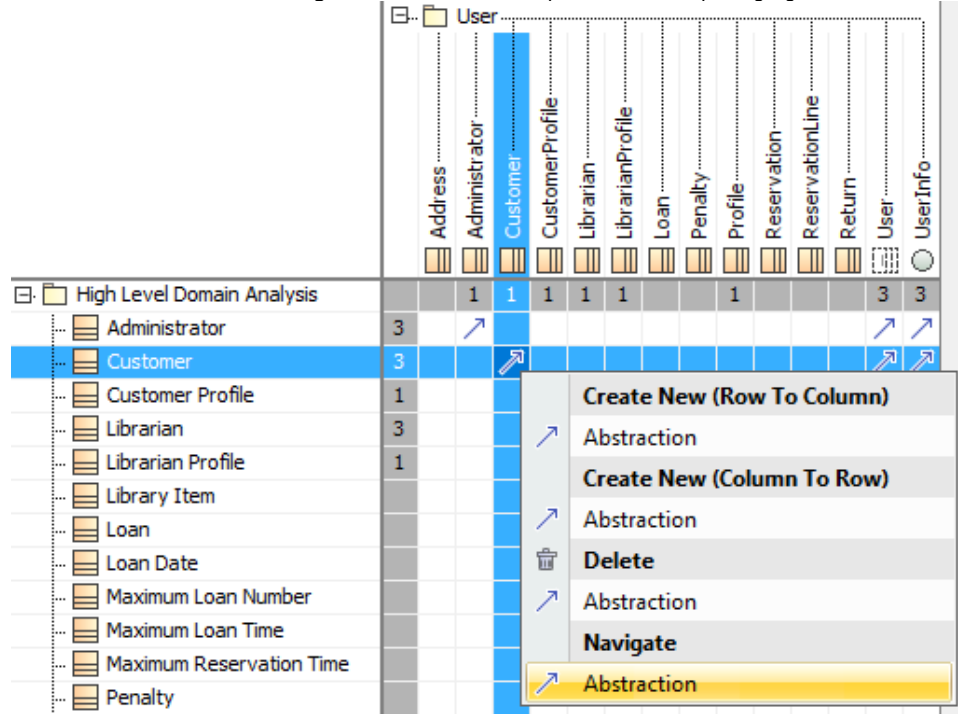